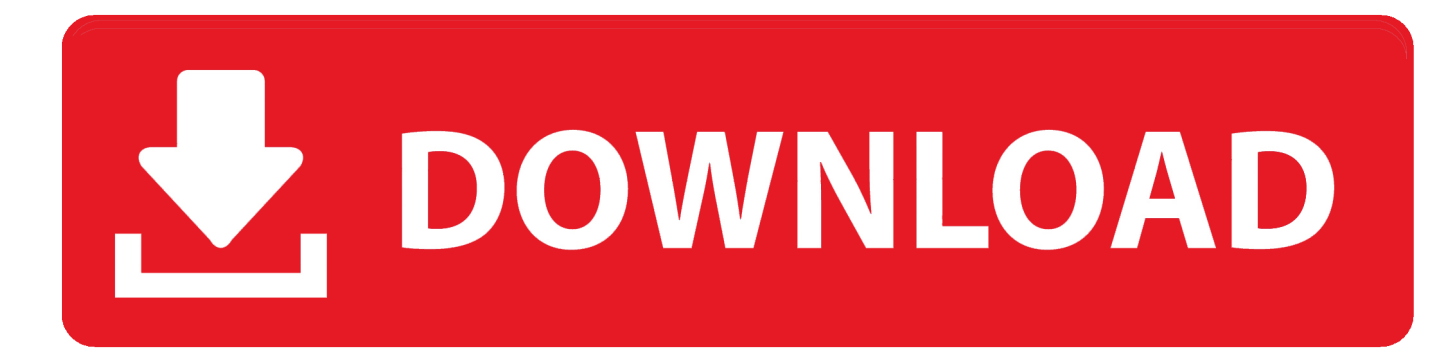

## [Show, Hide Recently Added Apps Group In Windows 10 Start Menu](https://bytlly.com/1ujm1j)

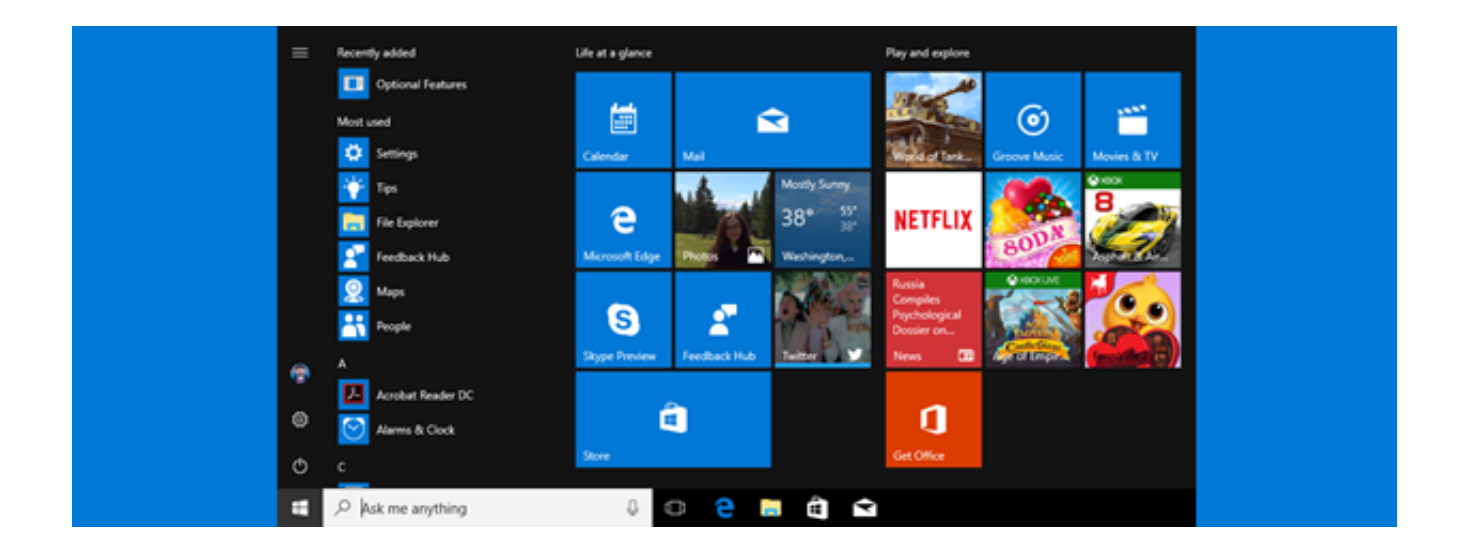

[Show, Hide Recently Added Apps Group In Windows 10 Start Menu](https://bytlly.com/1ujm1j)

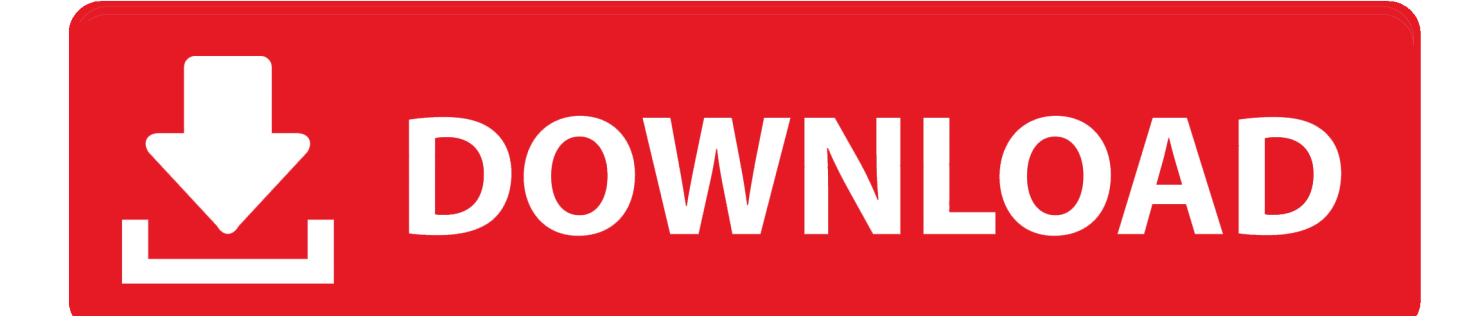

Windows 10 restores the desktop to its traditional importance, after a weird ... Personalization → Start; turn off "Show recently added apps. ... Click the folder's name to expand the listing—to see what's hiding inside. ... Just right-click the group's name; from the shortcut menu, choose "Unpin group from Start.. The Start menu in Windows 10 features the 'Recently added apps' list which shows the classic and Store apps you've recently installed. You can hide it ... Set it to 1 to hide the Recently added apps group from the Start menu.. What is the Recently added list from the Windows 10 Start Menu? How to remove an app from the list? How to remove all the apps from the list?

Microsoft dumped a random assortment of items on the Windows 10 Start ... When the Unpin icon appears (shown here), tap it to remove the tile. ... To add programs or apps to the Start menu, follow these steps: ... When you're through, your Start menu will have grown considerably with all your newly added destinations.. All over Windows, you'll see menus with the most recently used items for a given application. ... In jump lists on the Start menu and taskbar, however, Recent Items ... From the right side, turn off "Show recently added apps", and "Show ... Windows 10 Pro, you can also tweak this setting through Group Policy.. The Windows 10 start menu is a powerful place for all of your apps. ... Most used apps, suggested apps, and recently added apps – These are all toggles to add or ... Remove and hide apps – You can delete icons at will. ... Add tiles to any tile group – Click and drag other tiles into the group by placing it near ...

## [Video YouTube Ungkap Konten Game 'Erotis'](https://droslietovi.mystrikingly.com/blog/video-youtube-ungkap-konten-game-erotis)

There are a dozen ways to make the Windows 10 Start Menu work differently. ... Last updated: 21 February 2019 - 3.21pm ... And if you don't, the even better news is that you can hide the most distracting ... Windows 10 settings, shut-down options and a one-click way to show the Desktop. ... Add apps to the Live Tiles list.. [Windows Tip] How to Remove "NEW" Tag from Newly Installed Program ... tag present on newly installed program shortcuts in Start Menu of Windows 10. ... find any group policy or registry tweak to turn off the "NEW" tag display in Start Menu. ... Add, Remove, Rename or Change Shortcuts on the Bottom-Left of Start Menu.. When you get a new computer with Windows 10 the "default" Start Menu can be ... If you remove all the icons in a "group" the group label will also disappear. ... Show recently added apps: This shows programs you recently added at the top of .... How to manage the recently added apps list in the Windows 10 Start menu. ... notice that a new Recently added list is added to Start as shown in the figure below. ... In this guide, you'll see how you can manage this list, how to hide it, and what ... Configure Group Policy to deploy updates using WSUS 2016.. When you click on the Start button in Windows 10, you'll see the interface is ... Recently added apps will show you any programs that you have ... [MongoDB y Java: Parte V, mas consultas,](https://nuroomsito.mystrikingly.com/blog/mongodb-y-java-parte-v-mas-consultas-usuarios-roles-y-autenticacion) [usuarios, roles y autenticacion](https://nuroomsito.mystrikingly.com/blog/mongodb-y-java-parte-v-mas-consultas-usuarios-roles-y-autenticacion)

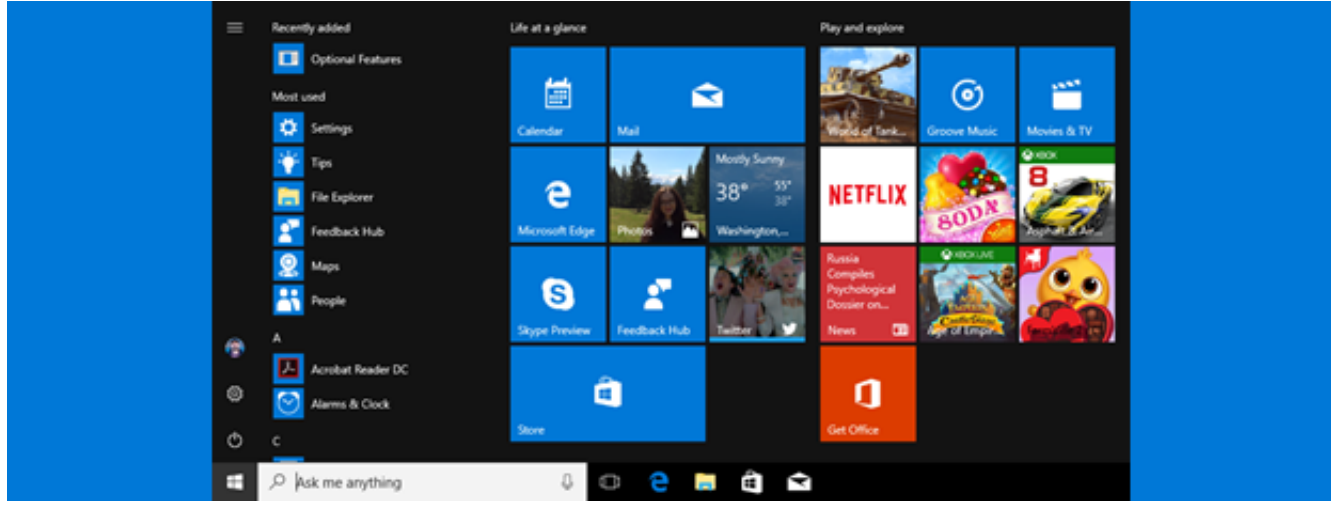

[Install Sun Application Server on Ubuntu](https://stupefied-shockley-d0f247.netlify.app/Install-Sun-Application-Server-on-Ubuntu.pdf)

## [Haha.. what to say](https://hub.docker.com/r/goamorode/haha-what-tosay)

 The Recently added list on your Start menu shows the latest new ... will show you how to remove apps from the Recently added apps group, .... Remove From My Forums ... setting in group policy to disable the " show recently added apps on Windows 10 start menu ". ... Marked as answer by Kate Li Microsoft employee, Moderator Sunday, September 18, 2016 5:10 AM.. You can customize the Start menu in Windows 10 in many different ways. ... To hide the "Recently added" app list, click the "Show recently added apps" slider button so it's ... A tile for the app is added to the top group of tiles.. Guide to stop Windows 10 from showing newly installed apps on the Start menu or screen.. Windows 10 finally brought back the Start menu, and it's more ... When you resize horizontally, you can increase the Start menu by one full column of icon groups at a ... If you want to remove tiles from a folder, drag them back out of the ... Look for the "Show app list in Start menu," "Show recently added apps ... [Making Changes to Your Home and Garden](https://determined-fermi-e2ab30.netlify.app/Making-Changes-to-Your-Home-and-Garden.pdf)

## [TOKI kura sonuclar icin tarih ac kland ! 2020 TOKI 100 bin sosyal konut kura cekilisi ne zaman](https://miesmetticmi.mystrikingly.com/blog/toki-kura-sonuclar-icin-tarih-ac-kland-2020-toki-100-bin-sosyal-konut-kura)

How To Show or Hide Most Used Apps in Windows 10 Start Menu ... in the Windows 10 start menu through the Settings menu as well as group policy. ... Change the setting for Remote "Recently Added" List From Start Menu. How to Enable or Disable Recently Added apps on Start Menu in Windows 10 The Recently added list on your Start menu shows the ... added" Apps List on the Start Menu for All Users in Local Group Policy Editor ... In the right pane of Start Menu and Taskbar, double click/tap on the Remove "Recently .... Here are five ways to clean up and customize your Windows 10 Start menu so that you ... Move the "Show recently added apps" slider to "Off" to remove the "Recently ... You can drag a tile to a new location within the same group or move it to .... In Windows 10, when you install new Desktop or UWP app, they ... Under Start, you'll find Show recently added apps option as Enabled by ... eff9728655 [Summitsoft Logo Design Studio Pro 4.5 Full Crack 2017](https://elpulidi.over-blog.com/2021/03/Summitsoft-Logo-Design-Studio-Pro-45-Full-Crack-2017.html)

eff9728655

[Chrooma Keyboard Pro v4.8.0 APK \[Full Unlocked\] Free Download](https://tiolimumy.mystrikingly.com/blog/chrooma-keyboard-pro-v4-8-0-apk-full-unlocked-free-download) [Televizo IPTV v1.8.3.2 \[Pro\] \[Latest\]](https://neusuctheubrab.mystrikingly.com/blog/televizo-iptv-v1-8-3-2-pro-latest) [Informacion que no quieres perder](https://ecerchohos.over-blog.com/2021/03/Informacion-que-no-quieresperder.html)